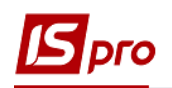

## **Создание счетов за жилищнокоммунальные услуги**

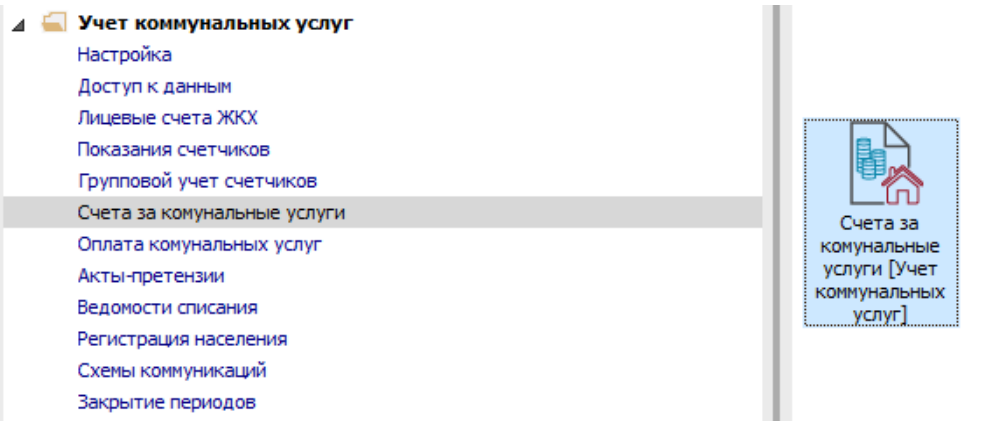

Для того чтоб создать счета за жилищно-коммунальные услуги необходимо зайти в подсистему **Учёт коммунальных услуг / Лицевые счета ЖКХ**:

В модуле **Лицевые счета** провести следующие действия:

- **1** В поле **Журнал** выбрать необходимый журнал;
- **2** В поле **Вид ЛС** выбрать необходимый вид лицевых счетов;
- **3** В табличной части отметить лицевые счета, по которым необходимо создать счета за жилищно-коммунальные услуги.

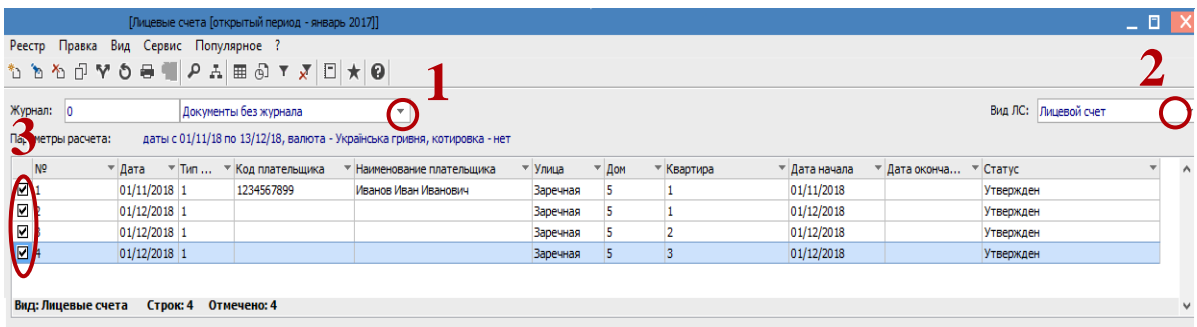

**4** Пункт меню **Реестр** / **Сформировать счета за коммунальные услуги**.

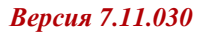

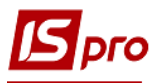

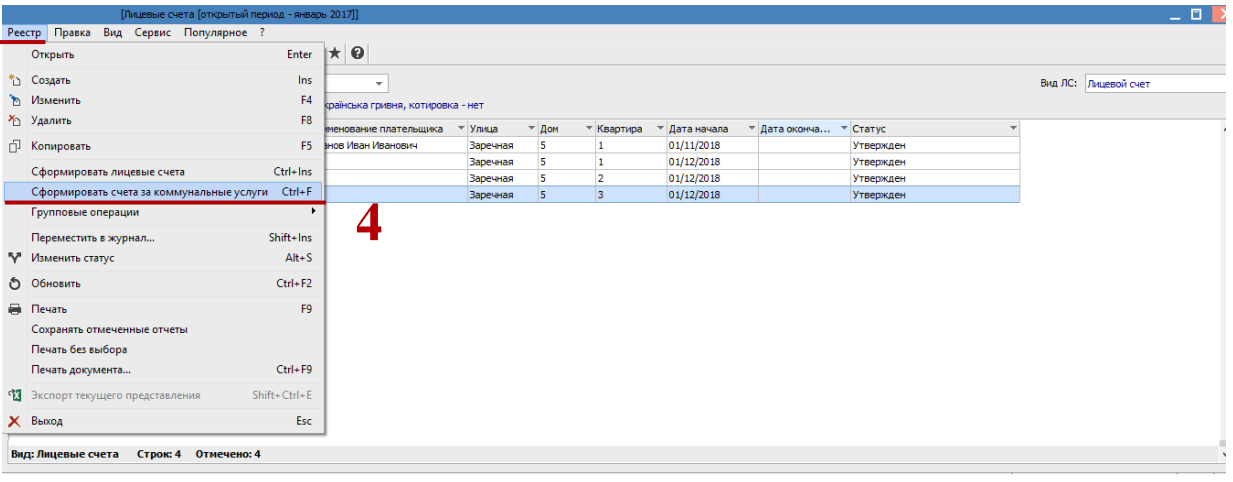

В окне **Дата документов** указать следующие поля:

- **5 Дата** проставляется дата на которую необходимо сформировать счета;
- **6 Проверять наличие оплаты на….число** заполняется тогда, когда тарифы на услуги зависят от даты оплаты;
- **7 Фактическое начисление по отоплению: Средняя фактическая температура**средний температурный режим расчётного периода. Заполняется тогда, когда необходимо создать счета по услуге отопления
- **8 Фактическое количество дней предоставления услуг**;
- **9** Нажать клавишу **ОК**.

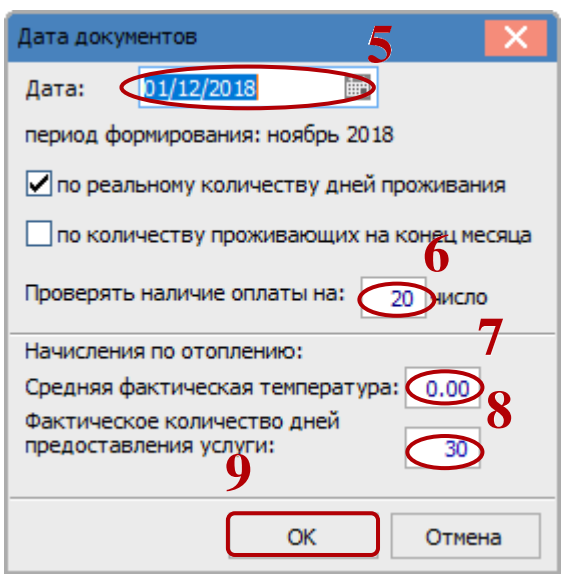

Сформированные счета отобразятся в модуле **Учет коммунальных услуг /Счета за коммунальные услуги**.